# 小微企业Excel账务处理的全流程设计

#### 于清敏(副教授)

(顺德职业技术学院经济管理学院 广东佛山 528300)

【摘要】小微企业业务量小、资金紧缺,可以考虑运用Excel电子表格完成账务处理。本文以粤顺小家电厂为例, 探讨运用Excel电子表格完成从会计凭证的录入到会计账簿的登记再到会计报表的编制整个账务处理流程的思路, 期望对小微企业的账务处理有所帮助。

【关键词】Excel 记账凭证 会计账簿 会计报表 数据透视表

小微企业规模小、业务量少,因此账务处理相对容 易。考虑到购买财务软件需要一笔不小的资金,我们采用 Excel电子表格替代财务软件进行账务处理。Excel电子表 格是微软公司出品的Office系列办公软件的一个组件,它 内置了大量的函数,具有强大的数据处理以及图形图表 处理功能,它可以免费安装在任何一台计算机中,因此它 的使用成本几乎为零。它处理数据灵活、简洁、有效,被广 泛应用于财会、统计领域,被誉为财会人员的电子算盘。

小微企业可以借助 Excel 电子表格完成账务处理程 序。账务处理程序也称会计核算组织程序,是指对会计数 软件初始化过程中都必须录入期初数据。U8和K3录入期 初数据的方式基本一致,都只用录入最末级科目余额,非 末级科目余额会自动汇总下级算出。若是年初启用只用 录入期初余额,若是年中启用还必须录入累计发生额。例 如7月启用系统,除需要录入7月月初余额,还需输入1~ 6月所有科目累计借方发生额和累计贷方发生额,然后倒 挤出年初余额。另外 K3 中分了不同币种分别录入,在录 入期初数据前要先选择币种分别录入,U8中需手动折算 成本位币后录入。 

对于 U8 中的辅助核算以及 K3 中的核算项目,因为 要分项目核算,所以要按项目输入期初数据,两者录入相 似。U8中有辅助核算的科目会用黄色突出显示,双击后按 项目明细输入。K3 中也突出黄色显示,并且在末尾会有 "√"显示,双击"√"便可按项目明细输入。为了避免人为 输入错误的产生,两者都提供了试算平衡的功能。U8试算 的是期初"资产+成本+共同"与"负债+权益+损益"。K3 试算的是期初余额(原币及本位币)和本年累计(原币及 本位币)的借贷方,为区分有差额的情况,单独列出差额 一列。由此可见,K3 不仅试算了期初余额还试算了发生 据的记录、归类、汇总、陈报的步骤和方法。即从原始凭证 的整理、汇总,记账凭证的填制、汇总,日记账、明细分类 账的登记,到会计报表编制的步骤和方法。账务处理程序 的基本模式可以概括为:原始凭证→记账凭证→会计账 簿→会计报表。

本文以粤顺小家电厂为例,探讨运用Excel电子表格 进行账务处理的思路。

### 一、运用Excel电子表格编制记账凭证

用 Excel 电子表格处理小微企业账务是从记账凭证 的填制开始的。传统的财务软件可以根据物流的采购或 额,但必须注意若有外币,要在综合本位币下进行试算。

最后,在初始化结束的标志上,U8只要启用的第一个 月未记账、结账,便可以修改期初数据,且不会对日常数 据造成任何影响。而K3必须专门进行结束初始化工作的 操作,称作"结束初始化",一旦结束便不能修改期初数 据,若确实要修改,则需要删除和取消所有日常处理并执 行反初始化操作。

总之,初始化是"通用"财务软件必经的阶段,只需要 在系统启用时设置一次,虽然设置上比较简单,但内容比 较多,也是一项系统工作,设置时必须结合企业自身的特 点和需求,并且考虑长远规划。通过比较也可以看出,U8 和K3在初始化部分的功能基本一致,只是一些概念和说 法不统一,就整体而言,U8初始化设置比较严谨,而K3比 较灵活。

#### 主要参考文献

1. 张有峰.通用财务软件初始化参数设置的方法与技 巧.财会月刊,2005;5

2. 焦永梅.金蝶 K/3ERP 管理系统应用解析.财会月 刊,2012;6

□·112·<sup>2014</sup>.4<sup>上</sup>

销售发票、收款单等原始凭证自动生成相应的会计凭证。 而在 Excel 电子表格条件下,会计人员要手工整理、汇总 原始凭证并根据会计实务知识编制会计分录,并将会计 分录录入Excel电子表格中。运用Excel电子表格录入会计 凭证的表格可以设计成如表1格式。

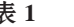

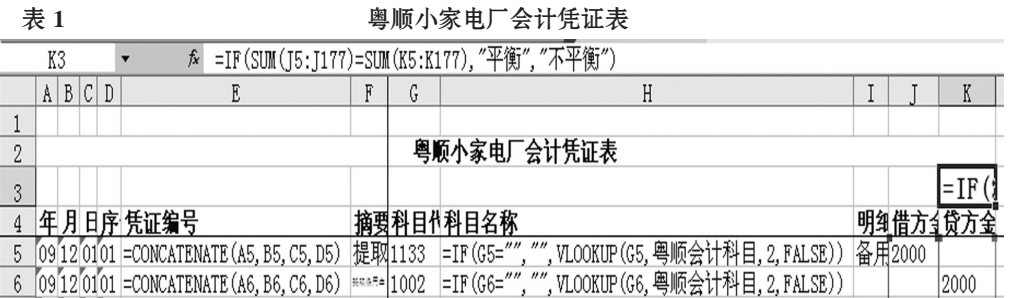

过 IF 函数检测借贷方是否平衡。如不平衡则显示"不平 衡",则提醒工作人员进行修改。

4. 在凭证的编制过程中,我们还要运用Excel电子表 格制作一些辅助表格,生成成本计算单、材料及产成品收 发存表、工资计算单。这些表格可以根据实际需要进行设

> 计,这些表格的制作 也是会计凭证编制工 作的重要环节,只有 制作了这些表格才能 进行相关会计凭证的 编制。由于内容繁多, 在此不再赘述。

二、运用Excel电 子表格登记会计账簿

运用 Excel 电子表格编制记账凭证需要做如下几点 说明:

1. 由表1可以看出,Excel 电子表格的会计凭证与纸 质会计凭证或者财务软件中的会计凭证的内容不同。实 际上 Excel 电子表格的会计凭证可以看做普通会计凭证 的缩减版。Excel电子表格中的会计凭证取了普通会计凭 证中的重要信息作为字段,例如表 1 中的"年"、"月"、 "日"、"序号"、"凭证编号"、"摘要"、"科目代码"、"科目名 称"、"明细科目"、"借方金额"、"贷方金额"等,这些信息 对于识别各个经济业务已经足够。如果实务中认为不够, 可以设计增加相应字段补充。

2. 运用 Excel 电子表格生成的会计凭证与普通会计 凭证结构不同。普通的会计凭证结构一个表格一张凭证 不利于形成数据库。而Excel电子表格中的会计凭证每一 个分录中的借方或者贷方占一行,每一行结构相似,从而 使整个会计凭证表形成了一个数据库。这有利于进行数 据透视生成科目汇总表,同时还有利于进行字段筛选,辅 助生成总账、明细账。

3. 表1中的会计凭证表运用了相应的函数。例如E列 的"凭证编号"运用了文本链接函数 CONCATENATE 函 数。以单元格 E5 为例,其函数为:"=CONCATENATE (A5,B5,C5,D5)",由此生成的结果为"09120101"。H 列 的"科目名称"也设置了函数,以H5单元格为例,该单元 格的函数为"=IF(G5="","",VLOOKUP(G5,粤顺会计科 目,2,FALSE))",由此生成的结果为"其他应收款"。该函 数通过IF函数套用Vlookup函数实现了每当会计人员在 G列输入相应的科目代码,在H列同一行即自动生成相应 的科目名称。这可以减少工作量同时避免手工输入误差, 有利于之后进行数据透视。

表1中的K3单元格是一个检测函数,其函数为"=IF (SUM(J5:J177)=SUM(K5:K177),"平衡","不平衡")",通

会计账簿能够综合反映当月各个科目本期发生额、 余额情况,同时会计账簿的编制也是生成会计报表的必 要程序。为了生成会计报表,科目汇总表、科目余额表是 必须编制的。其他报表比如总账、现金日记账、银行存款 日记账等,可以根据各个企业的需要适当编制。

首先介绍如何运用Excel电子表格生成科目汇总表。 Excel电子表格有强大的数据库处理功能,它可以以数据 清单作为数据源进行简单的数据处理如排序、筛选、分类 汇总,也可以利用Excel的数据透视表功能进行复杂的数 据处理工作。

数据透视表是一种动态工作表,是对大量数据快速 汇总并建立交叉列表的交互式表格。在数据透视表中,可 以转换行和列以查看源数据的不同汇总结果,可以显示 不同页面以筛选数据,还可以根据需要显示区域中的明 细数据。本例以表 1"粤顺小家电厂会计凭证表"为数据 源,利用Excel电子表格的数据透视表功能生成科目汇总 表,如表2所示。

|   | B          |  |              |   |              |  |
|---|------------|--|--------------|---|--------------|--|
|   |            |  | 数据           | ▼ |              |  |
| 2 | 科目名称       |  | 求和项:借方金额     |   | 求和项:贷方金额     |  |
| 3 | 1001 库存现金  |  | 48, 300, 00  |   | 51, 130.00   |  |
| 4 | 1002 银行存款  |  | 142, 345.00  |   | 121, 150, 00 |  |
| 5 | 1131 应收账款  |  | 140, 400, 00 |   |              |  |
| 6 | 1132 坏账准备  |  |              |   | 877.00       |  |
| π | 1133 其他应收款 |  | 5,000.00     |   | 3,000.00     |  |

表 2 粤顺小家电厂的科目汇总表

接着,我们讨论如何运用Excel 电子表格在科目汇总 表的基础上编制科目余额表。在Excel电子表格中设计科 目余额表的格式如表3所示。该表格由四个大部分组成, 即科目代码或科目名称、期初余额、本期发生、期末余额。 期初余额可以根据该小家电厂上个月的期末余额得到, 本期发生额可以根据该小家电厂的科目汇总表得到,期 末余额可以根据会计相关知识计算得出。

#### □财会月刊·全国优秀经济期刊

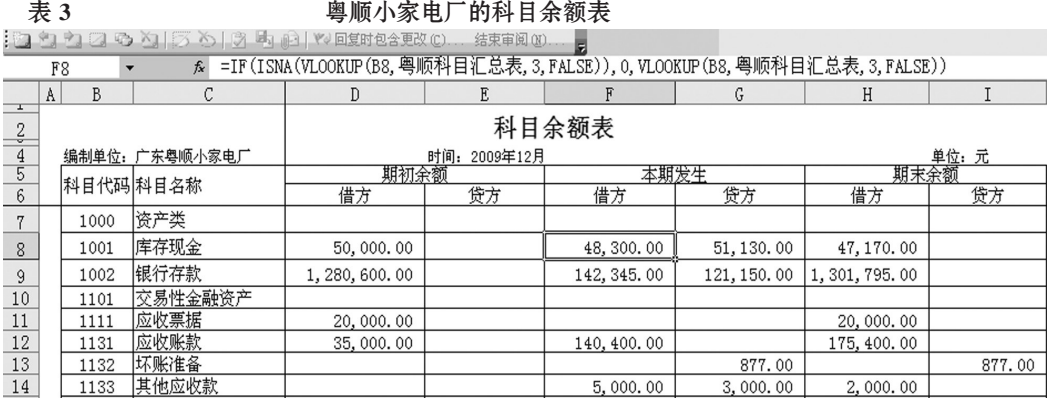

#### 表 4 **7 国政** 电顺小家电厂的资产负债表

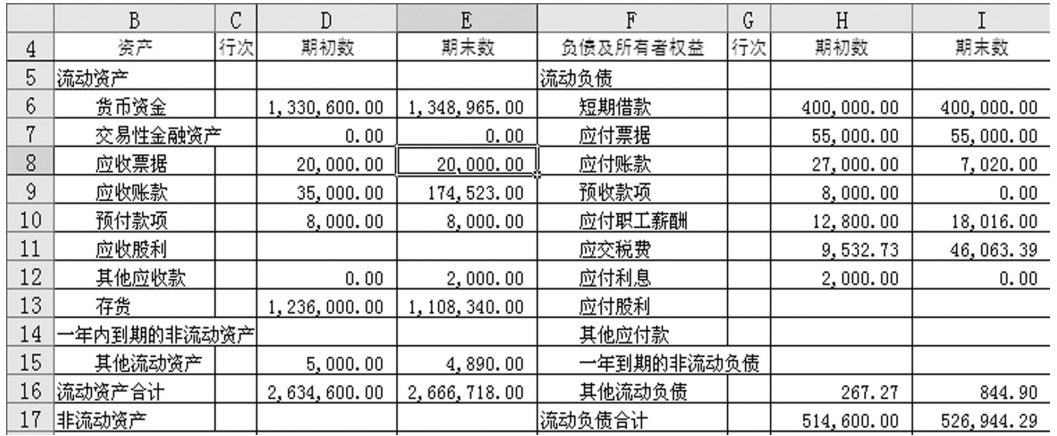

指资产负债表、 利润表、现金流 量表。运用 Excel 编制报表,只需 在头一个月设置 好报表公式,下 个月编制报表时 只要刷新一下公 式链接即可,简 单而不易出错。 下面以粤顺小家 电厂为例运用 Excel电子表格编 制资产负债表和 利润表。

1. 资产负债 表的编制。首先 要在Excel电子表 格中录入资产负 债表的格式,资 产负债表的格式 一般是固定的, 如表4所示。会计

在科目余额表的制作过程中,我们也主要运用了 VLOOKUP 函数、IF 函数、ISNA 函数。具体如下:运用 VLOOKUP 函数完成期初余额的导入工作。在本期发生 额(科目汇总表的数据)的导入过程中,利用IF函数中套 用VLOOKUP函数完成数据的导入。

以表3中F8单元格为例,该单元格的函数为"=IF(IS-NA(VLOOKUP(B8,粤顺科目汇总表,3,FALSE)),0, VLOOKUP(B8,粤顺科目汇总表,3,FALSE))",该单元格 函数的结果为48300。通过这些函数完成科目汇总表数据 的导入。表3中的H、I列为期末余额,这两列也要设置公 式,设置公式的依据是"资产类科目的期末余额=期初借 方余额+本期借方发生额-本期贷方发生额","负债或者 权益类科目的贷方期末余额=期初贷方余额+本期贷方发 生额-本期借方发生额"。例如表3中H8单元格的公式为 "=D8+F8-G8",结果为47170。

对于其他会计账簿,如现金日记账、银行存款日记 账、总账等,可以以表1粤顺小家电厂会计科目表为数据 清单,通过自动筛选功能筛选相应的会计科目,再在Excel 电子表格中设置相应的公式完成。

#### 三、运用Excel电子表格编制会计报表

会计报表编制是会计处理的最后环节,会计人员只 有编制了科目余额表才能编制会计报表。会计报表主要

人员只需在该表格中设置相应公式计算期初数和期末数 即可。

根据会计报表编制的相关财务知识可以设置相应的 公式。例如:资产负债表中"货币资金"项目根据"现金"、 "银行存款"、"其他货币资金"三个总账科目余额相加的合 计数填列。据此,可以在表4中的E6单元格输入公式"=科 目余额表!H8+科目余额表!H9+科目余额表!H10",结果 为1,348,965.00,从而计算出"货币资金"的期末数。其他 会计科目的期初数、期末数公式的设置也参照报表编制 知识进行。

2. 利润表的编制。运用Excel电子表格编制利润表首 先也要在Excel电子表格中录入利润表的格式,利润表的 格式一般也是固定的。会计人员只需在"本月数"中设置 相应的公式即可。例如,利润表中的"营业收入"本月数项 目="主营业务收入"科目本期发生额+"其他业务收入"科 目本期发生额,我们只需在 Excel 表格中设置公式,将科 目余额表中的相关数据导入,就可以得出计算结果。

## 主要参考文献

1. 于清敏.Excel在财务中的应用.北京:北京理工大学 出版社,2011

2. 张斓.小微企业如何借助Excel进行账务处理.财会 月刊,2013;2